クイックプログラミングマニュアル Ver1.0

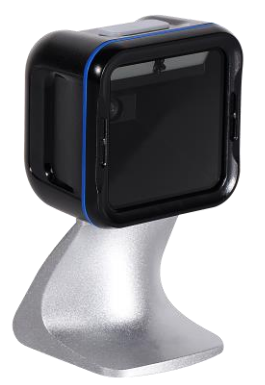

本誌はよく使われる設定を抜粋した クイックマニュアルです。 より詳細な設定は下記より行ってください。 [http://www.media9.co.jp/m\\_tuhan/support.html](http://www.media9.co.jp/m_tuhan/support.html)

お問い合わせ先: POS ショッピングストア ☎:0942-48-0614

#### 設定手順について

※本誌の設定は必要な場合のみ、 該当する設定コードをスキャンして下さい。

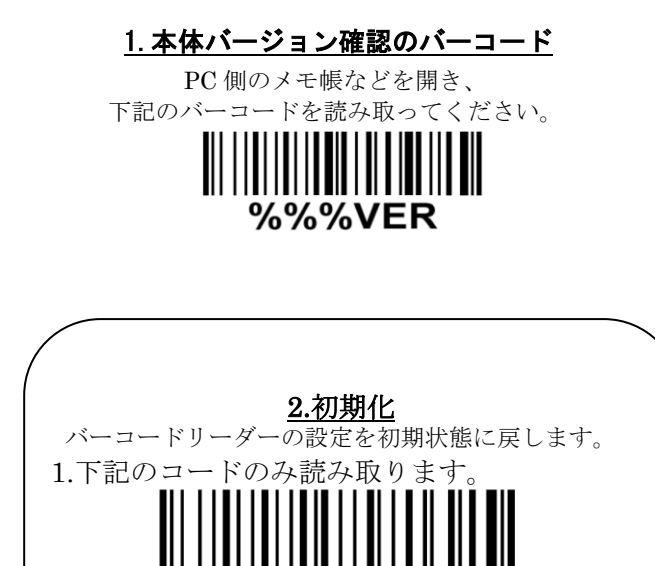

%%%DEF (正常:ビープ長・短・短)

2.初期化後は PC から USB を抜き差しします。

### 3.QR コード漢字送信設定 A メモ帳·Excel 等※1 で出力する場合

QR コードの2バイト文字<sup>※2</sup> (ひらがな,カタカナ,漢字などの日本語 文字) を送信する際、ドライバー不要<sup>※3</sup>で下記 2 つのコードを読み 取ることで設定が可能です。

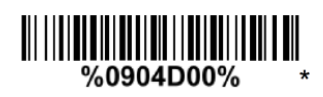

手順 1 キング コンピューター こうしょう こうしょう 手順 1

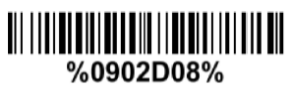

手順 2

- ※1, 出力ソフトの文字コードは Shift-JIS の場合のみ送信できます。 例:メモ帳、excel、google スプレッドシートなど
- ※2, QR コードの 2 バイト文字とは Shift-JIS 或いは UTF-8 の文字
- コードで作成した QR コードです、本機は両方送信可能です。
- ※3, 本機能は Windows OS のみ対応できます。
- ※4, 正しく送信できない場合はソフトの常駐が必要になります。 POS ショッピングストアの HP#サポートページ#VCOM より download して下さい
- ※5, 上記設定でご不明な点がありましたらお問い合わせ下さい。

# 4.QR コード漢字送信設定 B Word・Outlook 等※<sup>1</sup> で出力する場合

QR コードの 2 バイト文字<sup>※2</sup> (ひらがな,カタカナ,漢字などの日本語 文字)を送信する際、ドライバー不要<sup>※3</sup>で下記 2 つのコードを読み 取ることで設定が可能です。

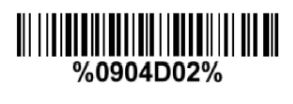

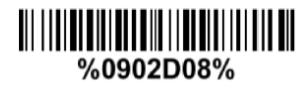

手順 2

※1, 出力ソフトの文字コードは UTF-8 の場合のみ送信できます。

例:Word、Outlook、OneNote など

- ※2, QR コードの 2 バイト文字とは Shift-JIS 或いは UTF-8 の文字
- コードで作成した QR コードです、本機は両方送信可能です。
- ※3, 本機能は Windows OS のみ対応できます。
- ※4, 正しく送信できない場合はソフトの常駐が必要になります。
- POS ショッピングストアの HP#サポートページ#VCOM より download して下さい
- ※5, 上記設定でご不明な点がありましたらお問い合わせ下さい。

#### 5.文字間遅延設定

バーコードデータ文字毎に遅延を入れる設定です。 2バイトデータなどを送信際に送信速度が遅くなる 場合に設定して下さい。

デフォルトでは遅延時間「5ms」となります。

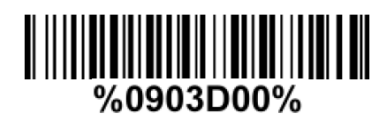

遅延なし

7. キーボード設定

特殊記号「¥」などを出力する場合はご設定下さい。

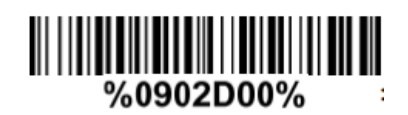

英語◯

### 6.URL に関する QR コードの読み取り設定

http:~/https:~を含む URL リンクの QR コードの 読み取りを有効になります。 デフォルトでは読み取りは「無効」となります。

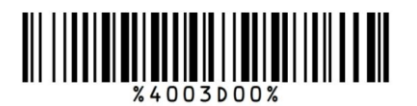

読み取り有効

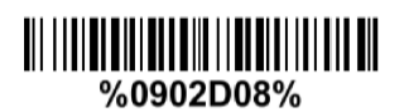

日本語

## <u>8. 読み取り音の音量設定</u>

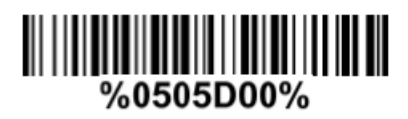

小

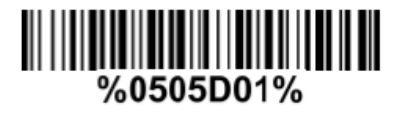

中

### 9.読み取り音の音量設定

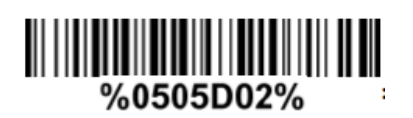

大◯